This paper should be cited as: Wichrowski, M. (2007), Znaczenie barwy w projektowaniu interfejsu uzytkownika. Proceedings of the Conference: Interfejs użytkownika - Kansei w praktyce, Warszawa 2007 (pp. 112–121). Warsaw: Wydawnictwo PJWSTK.

**1** 

# Marcin Wichrowski Znaczenie barwy w projektowaniu interfejsu użytkownika Polsko-Japońska Wyższa Szkoła Technik Komputerowych, Koszykowa 86, 02-008 Warszawa

# Wprowadzenie **>**

Percepcja barw odgrywa kluczową rolę w postrzeganiu otaczającego świata. Jej zasto-**>** sowanie może w równym stopniu doskonale pomagać odbiorcy w zrozumieniu przekazywanych mu informacji jak i wprowadzać w błąd lub wywołać niepożądane reakcje emocjonalne. Poprawne oznakowanie barwne tablic informacyjnych w miejscach użyteczności publicznej takich jak lotniska, dworce itp. zwiększa prawdopodobieństwo łatwiejszej nawigacji przestrzennej. Czynnikami decydującymi wówczas o powodzeniu przekazu może być kontrast oznakowań z otoczeniem, ich wielkość, czytelność przy różnym natężeniu światła, rozmieszczenie i kodowanie znaczenia za pomocą barwy.

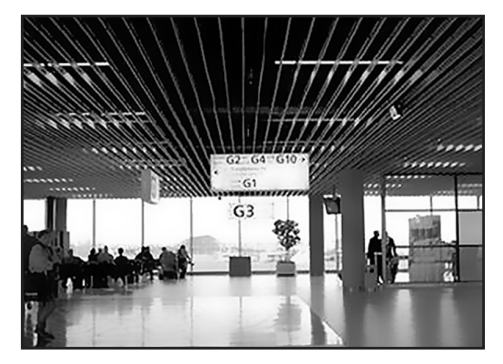

Rys. 1. Shiphol Airport, Amsterdam

www.colormatters.com

Podobnie zastosowanie odpowiednich reguł zgodnych z uwarunkowaniami percepcyjny-**>** mi odbiorcy pozwala na lepszą orientację w przestrzeni informacyjnej oferowanej przez interfejs użytkownika.

# Barwa a użyteczność **>**

- Obecnie najczęściej spotykamy się z graficznymi interfejsami użytkownika obsługując **>** systemy operacyjne komputerów, a szczególnym przypadkiem są interfejsy stosowane na stronach internetowych. Ponieważ praktycznie każdy może być ich twórcą bardzo ważne jest uświadomienie projektantom dobrych i złych sposobów stosowania barwy w konstrukcji witryn.
- Użycie barwy nie może wiązać się jedynie z aspektami estetycznymi projektu lecz musi **>** przede wszystkim pomagać tworzyć interfejsy użytkownika, które będą dzięki temu bardziej przystępne dla odbiorców. Z racji ogromnej roli jaką odgrywa barwa konieczne jest już w fazie koncepcyjnej projektu określenie podstawowych charakterystyk kolorystycznych i zapewnienie zgodności z przyjętymi standardami dotyczącymi percepcji barw. Ponieważ barwa wywołuje konkretne skojarzenia i odczucia emocjonalne bardzo ważne jest zrozumienie jej znaczenia. Podstawowym parametrem jest więc wskazanie potencjalnych odbiorców projektu i funkcji jaką ma pełnić. Kolejnym etapem jest stworzenie systemu barwnego, a następnie testowanie przykładowej strony internetowej z jej różnymi wariantami kolorystycznym. Pomoże to zaobserwować jak odbierany jest dany przekaz. Ten sam projekt w zależności od dobranej skali barw może wydawać się poważny i wzniosły wywołując refleksje, a innym razem być zabawny i radosny. Przy projektowaniu systemu barw nie można zapominać o zapewnieniu dostępności odbiorcom o zaburzeniach percepcji barwnej, a także należy być w zgodności z aspektami technicznymi urządzeń wyświetlających i zachować spójność barwną z innymi powiązanymi ze stroną internetową materiałami.

# Ukryte znaczenie barwy **>**

**113** Od wieków poszczególnym barwom przypisywane są różne znaczenia często uzależ-**>**nione od różnic kulturowych. Mogą one symbolizować konkretne działania, narodowość, religie, ery historyczne, marki czy wreszcie wywoływać emocje i określony nastrój. Poniżej przedstawiony został przykład dotyczący kilku barw i ich reprezentacji znaczeniowej w różnych kulturach.

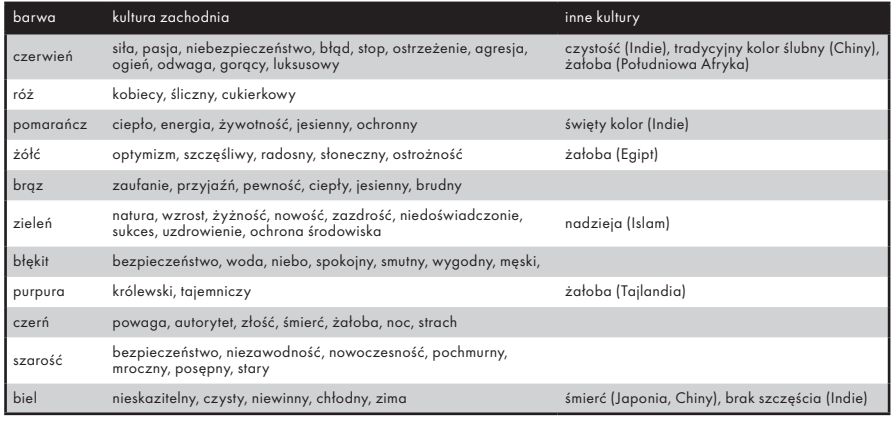

Tab. 1. Najczęstsze skojarzenia związana z barwami

Poza uwarunkowaniami kulturowymi należy zwracać uwagę na przyjęte standardy na-**>** wigacyjne według, których np. barwa niebieska symbolizuje odnośniki, fiolet – odnośniki odwiedzone, zieleń – akceptację, czerwień – rezygnację lub błąd, żółć ostrzeżenie itp. Pomimo faktu, iż przykładowo barwa niebieska jest gorzej postrzegana przez ludzkie oko i wraz z wiekiem słabnie wrażliwość na jej odcienie, to zmiana przyjętych norm w tym przypadku mogłaby prowadzić do niezgodności modelu programu z wyuczonym modelem użytkownika.

# Podstawowe zasady budowy systemu barwnego **>**

- W przeciwieństwie do użycia barw w druku, które jest kosztownym przedsięwzięciem, **>** zastosowanie barw na stronach internetowych jest darmowe. Otwiera to ogromne pole do kreatywnej twórczości, lecz również wiąże się z potencjalnymi pułapkami dla projektantów związanych z właściwym doborem systemu barw.
- Jedną z podstawowych zasad posługiwania się barwą jest zachowanie wzajemnej spój-**>** ności i harmonii kolorystycznej. Zbyt duża liczba barw może wywołać wrażenie chaosu, dezorientować odbiorcę i kojarzyć się z reklamami w wyniku czego użytkownik automatycznie będzie unikał obserwowania tej części witryny. Stosowanie jaskrawych kolorów jest męczące dla oczu. Z kolei skromna liczba barw potęguje monotonność. Przyjętą regułą jest używanie maksymalnie 5+/–2 barw w interfejsie użytkownika.

<sup>2</sup> www.webdesignref.com/chapters/13/ch13-17.htm i Computer Arts edycja polska; "Dziesięć sposobów na właściwe dobranie kolorów" CGS Computer Graphics; Studio 11/2005

Z pomocą w wyborze harmonijnych schematów barwnych przychodzi wiele stworzonych **>** narzędzi określających wedle zadanych parametrów systemy barw gotowe do użycia w konstruowanej witrynie. Jednym z nich jest Adobe Kuler<sup>3</sup>.

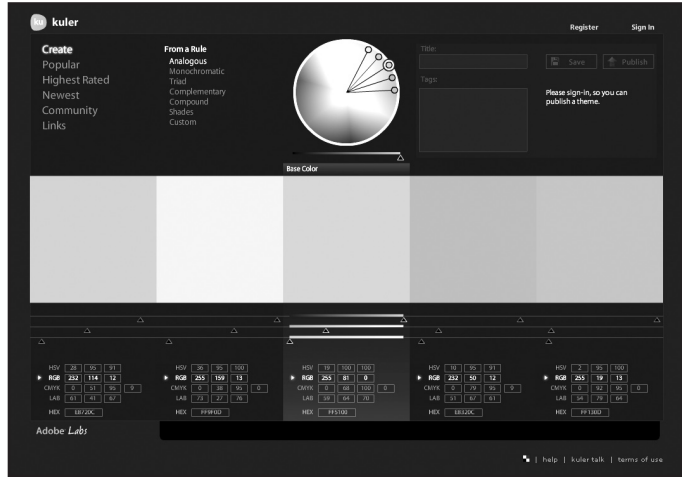

Rys. 2. Adobe Kuler

www.kuler.adobe.com

- Ta aplikacja dostępna on-line wykorzystując koło barw pozwala na intuicyjne ustalenie **>** barwy bazowej i czterech barw dodatkowych zgodnie z sześcioma zasadami harmonii barwnej. Możemy m. in. wykorzystać układ analogowy (wybranie barw leżących blisko siebie na kole), komplementarny (barwy leżące naprzeciw siebie) czy np. triadę (położenie barw buduje figurę trójkąta w kole). System pozwala na publikowanie zaproponowanych schematów, ocenianie ich, a nawet zapisanie i zaimportowanie do pakietu graficznego Adobe. Wprowadzanie barw może odbywać się interaktywnie przy użyciu koła lub poprzez wpisanie wartości numerycznych w różnych systemach (HSV, RGB, CMYK, LAB), a także w postaci heksadecymalnej.
- Kolejną kwestią jest konieczność zapewnienia kontrastu dla tekstu i tła. Wygodnym roz-**>**wiązaniem jest stosowanie czerni, bieli i czasem stonowanej czerwieni, chociaż umieszczenie bardzo małego białego tekstu na czarnym tle może powodować trudności w percepcji. Ryzykowne jest używanie zbyt skontrastowanych barw np. jednocześnie żółci i czerni. Czytelność może być zmniejszona również przez umieszczanie wzorów jako tła. Dostępnych jest wiele narzędzi on-line, które pozwalają w czasie rzeczywistym spraw-

dzać wzajemne zależności barwne elementów interfejsu. Należą do nich przykładowo Unsafe ColorMatch<sup>4</sup> i Web Color Visualizer<sup>5</sup>.

| nafker<br>dark<br>obscure                                                                                                   | 53.0<br>TW-<br>olors<br>557<br><b>DOM:</b><br><b>MAC</b><br><b>PATE</b><br>ades<br><b>Marc</b><br><b>Taxa</b><br>bow is<br>od en | R/S.8 or #RR 0080 or 055 spec.<br>Liteor<br>$20% =$<br>ret (255.102.57)<br>SHOW<br>$\binom{1}{2}$<br><b>Section</b><br>bacalor<br>About<br><b>Chair</b><br>cotor5 in<br>Celematch<br><b>PACIFIC</b> |                                           |
|----------------------------------------------------------------------------------------------------|----------------------------------------------------------------------------------------------------|----------------------------------------------------------------------------------------------------|-------------------------------------------|
| Base color: light vivid warm red<br>faded hard<br>wwe<br>week.<br>441<br>gray.                                              |                                                                                                    | <b>Unsafe Colormatch Template</b>                                                                                                    |                                           |
| <b>Toda</b>                                                                                                    |                                                                                                    | twitt on colorf.                                                                                                    |                                           |
|                                                                                                    |                                                                                                    | <b>RESET INSTRUCTIONS:</b>                                                                                                    |                                           |
| Inte                                                                                                    | link                                                                                                    | 1. Specify a base color in decimal (R.O.B) or #hex - or in CSS color specification formal. Choose Lightness steps (20%, 10% or                                                                      |                                           |
| medium                                                                                                    |                                                                                                    | 5%), Fress SHOW<br>2. Choose the target for which you want to set a new color, either by clicking the appropriate button in the Darrent Colors                                                      |                                           |
| dark                                                                                                    | vlink                                                                                                    | control area above, or by clicking airectly on the target here in the targate (iE only). For example, click this<br>ink to palect the ink color. And here is a vink, an aink, and a hovered ink.    | bacolor #CPCFCF                           |
| obsore                                                                                                    | alink                                                                                                    | Exception: The border around the box to the right can only be selected with the color6 button.                                                                                                    | beat1<br>8003100<br>lievez.<br>1003000    |
| Adjacent (+30*); light vivid warm vellow-orange                                                                             | hover                                                                                                    | 3. Click on a color. The template is updated automatically.                                                                                                    | best 3<br>1003100                         |
| faded hard<br>wwe<br>week.<br>$-3 + 1$<br>oney                                                                              |                                                                                                    | The dot besides the graviscale indicates the base color brightness lovel.                                                                                                    | gooston<br><b>Seatt</b><br>color1 #774639 |
| 0.444                                                                                                    | Ark Authors are colored                                                                                                    |                                                                                                    | color2   #9.80929                         |
| MH                                                                                                    | Unsafe17 Yes, sales are in 2011ars                                                                                               |                                                                                                    | 00003 8390278<br>color4 #909.090          |
| medium                                                                                                    | deas, or in principle all possible 24-bit<br>sales can be premated.                                                              |                                                                                                    | colorS (#1-2 #150)                        |
| <b>Razle</b>                                                                                                    | No12 on early 2                                                                                                    |                                                                                                    | 00008 8335773<br><b>Ink</b><br>1663593    |
| ebsoure                                                                                                    |                                                                                                    |                                                                                                    | <b>Hick</b><br>ECHINE                     |
|                                                                                                    |                                                                                                    |                                                                                                    | <b>Nord</b><br>8733563<br>hover (£297166  |
| Primary (+60°): light vivid warm vellow                                                                                     |                                                                                                    |                                                                                                    |                                           |
| faded hard your<br>week.<br>dall.<br>may                                                                                    |                                                                                                    |                                                                                                    | hed I or color?<br>homer/s colors         |
| pale                                                                                                    |                                                                                                    |                                                                                                    |                                           |
| 3511                                                                                                    |                                                                                                    | 0.2001-02 Christian Gram Hansen<br>level on color                                                                                                    |                                           |
| marbam                                                                                                    |                                                                                                    |                                                                                                    |                                           |
| <b>Rark</b>                                                                                                    |                                                                                                    |                                                                                                    |                                           |
| abanza                                                                                                    |                                                                                                    |                                                                                                    |                                           |
| Secondary (+90°); light vivid cold green-spring<br>faded hard<br>dal.<br>style<br>anava<br>read.<br>eale<br>bakt.<br>mediam |                                                                                                    |                                                                                                    |                                           |
|                                                                                                    |                                                                                                    |                                                                                                    |                                           |

Rys. 3. Unsafe ColorMatch

|                                                                                                    |                                                 |                |                 |                 | IDEO Web Color Visualizer   Version 1.0         |                |         |        |                                                        |                                   |  |
|----------------------------------------------------------------------------------------------------|-------------------------------------------------|----------------|-----------------|-----------------|-------------------------------------------------|----------------|---------|--------|--------------------------------------------------------|-----------------------------------|--|
| <b>Instructions:</b><br>1. Click on a swatch to set the backgroup<br>color. Works best at 1024X768.<br>2. To visualize color combinations, roll over<br>the swatches to change the color of the<br>elements helow.<br>Current color combination:<br>BACKGROUND: #ffffff<br>TEXT AND SOLIARE: #99CC66<br>This is sample text.<br>This is sample text.<br>This is sample text.<br>This is sample best.<br>This is sample text.<br>This is sample text. |                                                 |                |                 |                 | #000000 #330000 #660000 #990000 #CC0000 #FF0000 |                | 1009900 |        |                                                        | 00009334 00000334 0000000 0000934 |  |
|                                                                                                    | #000033 #330033 #660033 #990033 #CC0033 #FF0033 |                |                 |                 |                                                 |                | 100993  |        |                                                        | FERRITH EERRITH EERRREN           |  |
|                                                                                                    | 3300006                                         | 4330066        |                 | 330099% 3300334 | <b>#CC0066</b>                                  | #FF0066        | 1009966 | 339966 | 3399553                                                | 33PP996 33PP339 33PPPP6           |  |
|                                                                                                    | eennnns                                         | #330099        |                 | #660099 #990099 | #CC0099                                         | <b>#FF0099</b> | #009999 |        | #339999 #669999 PEPPER # 209999 #FF9999                |                                   |  |
|                                                                                                    | #0000CC                                         | <b>#3300CC</b> |                 |                 | 330023% 3300CC #200888                          | erroocc        |         |        | 3399EC 3399EC #6699EC 49999EC #ECC93CC #FF99EC         |                                   |  |
|                                                                                                    | <b><i>KODDDEF</i></b>                           | #3300FF        |                 | #6600FF #9900FF | <b>ACCODEF</b>                                  | <b>#FFOOFF</b> |         |        | #0099FF #3399FF #6699FF #9999FF #CC99FF #FF99FF        |                                   |  |
|                                                                                                    |                                                 |                |                 |                 | #003300 #333300 #663300 #993300 #CC3300 #FF3300 |                | 1006600 |        | #33CC00 #66CC00 #99CC00 #CCCC00 #FFCC00                |                                   |  |
|                                                                                                    |                                                 |                |                 |                 | #003333 #333333 #663333 #993333 #CC3333 #FF3333 |                |         |        | #00CC33 #33CC33 #66CC33 #99CC33 #CCCC33 #FFCC33        |                                   |  |
|                                                                                                    | 225300%                                         |                |                 |                 | #333366 #663366 #993366 #CC3366 #FF3366         |                |         |        | #00CC66 #33CC66 #66CC66 #99CC66 #CCCC66 #FFCC66        |                                   |  |
|                                                                                                    | #003399                                         | 4333399        | <b>PEEE3399</b> | #993399         | <b>#CC3399</b>                                  | <b>#FF3399</b> |         |        | <b>PECCORTH PECCORD PECCORD PECCORD PECCES PECCORD</b> |                                   |  |
|                                                                                                    | annascri                                        | #3333CC        |                 |                 | 3 365339 3365559 33653359                       | <b>PERSON</b>  |         |        | #0000000 #330000 #660000 #990000 #000000 #FFCCCC       |                                   |  |
|                                                                                                    | 003300                                          | 4333311        | <b>FIED 46</b>  | <b>HEEGEN</b>   | OCL111F                                         | 211.1111       |         |        | #DOCCEF #33CCFF #66CCFF #99CCFF #ECCCFF #FFCCFF        |                                   |  |
|                                                                                                    |                                                 |                |                 |                 | #006600 #336600 #666600 #996600 #CC6600 #FF6600 |                | #00FF00 |        | #33FF00 #66FF00 #99FF00 #CCFF00 #FFFF00                |                                   |  |
|                                                                                                    | #006633                                         |                |                 |                 | #336633 #666633 #996633 #CC6633                 | eFF6633        |         |        | #00FF33 #33FF33 #66FF33 #99FF33 #CCFF33 #FFFF33        |                                   |  |
|                                                                                                    | 2222008                                         | 4336666        |                 | 3333999 333565  | <b>ACC6666</b>                                  | <b>PFF6666</b> |         |        | #00FF66 #33FF66 #66FF66 #99FF66 #CCFF66 #FFFF66        |                                   |  |
|                                                                                                    | #006699                                         | #336699        | #666699         | #996699         | #CC6699                                         | <b>#FF6699</b> |         |        | #00FF99 #33FF99 #66FF99 #99FF99 #CCFF99 #FFFF99        |                                   |  |
|                                                                                                    | 006600                                          | <b>#3366CC</b> |                 |                 | овалась и этологического                        | erronce        |         |        | #ODFFCC #33FFCC #66FFCC #99FFCC #CCFFCC #FFFFCC        |                                   |  |
|                                                                                                    | #0066FF                                         | #3366FF        | #6666FF         | #9966FF         | <b>ACC66FF</b>                                  |                |         |        | #OOFFFF #33FFFF #66FFFF #99FFFF #CCFFFF #FFFFFF        |                                   |  |

Rys. 4. Web Color Visualizer

Najgorszą kombinacją barw tekstu i tła są kolory jasnoniebieski i jasnoczerwony. Per-**>**cepcja takich nałożonych na siebie barw może prowadzić do stanu zwanego chromostereopsys, powodującego ból głowy i zaburzenia widzenia. Dzieje się tak ponieważ niebieski i czerwony są najbardziej odległymi barwami w spektrum widzialnym. Fale krótkie załamywane są inaczej niż długie, co wywołuje zniekształcenie pozycji obiektów na siatkówce (zniekształcenie stereoskopowe). Zasada ta dotyczy każdej pary barw znajdującej się daleko od siebie, jednak najłatwiej zauważyć ją właśnie dla tych dwóch kolorów.

**117**

 $\overline{A}$ www.neteffect.dk/colormatch/

 $\overline{5}$ www.ideo.com/visualizer.html Istnieją również serwisy/aplikacje pozwalające stworzyć system barw w oparciu o zała-**>** dowane zdjęcie lub interpretację podanej strony internetowej. Należą do nich odpowiednio Color Palette Generator<sup>6</sup> i ColorCombos<sup>7</sup>.

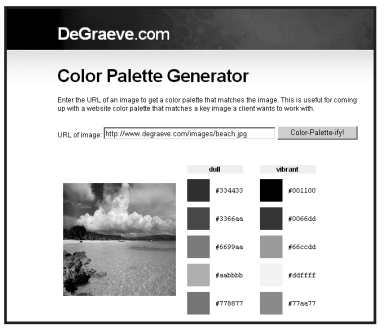

Rys. 5. Color Palette Generator

Użycie barw doskonale nadaje się do rozróżniania obiektów, ale nie sprawdza się przy **>** kodowaniu dużej liczby informacji<sup>o</sup>. Wyniki badań wskazują, że odbiorcy często mają problem z zapamiętywaniem związków między kolorami a ich znaczeniami. Rozpatrując przykładowo sytuację, w której mamy do czynienia z pięciobarwnym wykresem kołowym z dołączoną legendą i tym samym wykresem z etykietami obok niego zamiast legendy okazuje się, iż drugie rozwiązania jest dużo bardziej czytelne dla użytkowników.

# Elementy składowe systemu barw **>**

- Projektowany system barw dla strony internetowej i jego interfejsu użytkownika powinien **>**określać :
	- **•** barwy przewodnie najczęściej są to barwy charakterystyczne dla serwisu zgodne z jego logo, motywem graficznym itp.
	- **•** barwę tła ma ona bardzo duży wpływ na ogólny charakter wizualny strony i emocje jakie wywołuje u odbiorcy
	- **•** barwę tekstu zapewnienie odpowiedniego kontrastu z tłem decyduje o jego czytelności
	- **•** barwę pasków przewijania tekstu jest to ważny element interfejsu dlatego nie można pozwolić by wtapiał się całkowicie w otoczenie ramki tekstowej, gdyż odbiorca może nie zorientować się, że ma możliwość przewinięcia tekstu

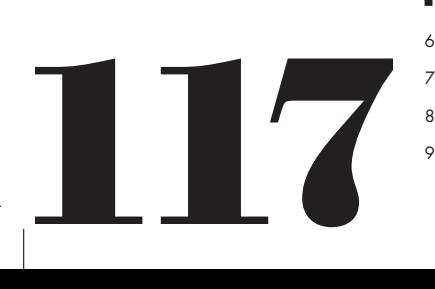

- www.degraeve.com/color-palette/
	- www.colorcombos.com/
	- www.degraeve.com/color-palette/
	- Spolsky Joel; "Projektowanie interfejsu użytkownika"; Wydawnictwo Mikom; Warszawa 2001; str. 117

**•** barwy nagłówków – mogą odróżniać się od podstawowej barwy tekstu dla zwrócenia uwagi

**•** barwy odnośników/elementów menu – zestaw barw dla odnośników zwykłych, aktywnych i odwiedzonych powinien być stały na wszystkich podstronach serwisu, należy też pamiętać, że w oparciu o te elementy użytkownicy będą podejmować decyzję o odwiedzeniu danej podstrony, poza tym odnośniki nieodwiedzone powinny się nieznacznie wyróżniać w porównaniu z odwiedzonymi, bardzo pomocne jest też ustalenie charakterystycznej barwy dla aktywnego elementu menu gdyż pomaga to w orientacji w przestrzeni serwisu

- W przypadku projektowania witryn firmowych, gdzie barwa ma także charakter roz-**>** poznawczy dla danej marki, niezbędne jest zadbanie o zgodność wybranego systemu z różnymi mediami drukowanymi, w których uzyskanie identycznych barw zgodnych z reprezentacją ekranową może być trudne lub czasem wręcz niemożliwe.
- Ograniczenia technologiczne i zaburzenia percepcji barw **>**
- Konstrukcja interfejsów dla stron internetowych związana jest z wieloma ograniczenia-**>** mi związanymi przede wszystkim z wielkością ekranu, doborem czcionek, technikami formatowania, a dawniej koniecznością doboru bezpiecznych barw. Początkowo starsze systemy wyświetlające mogły stosować tylko 256 barw. W rzeczywistości paleta bezpiecznych barw jest ograniczona do jedynie 216 wartości ze względu na różnice między przeglądarkami w systemach operacyjnych dla komputerów PC i Mac<sup>10</sup>. Jednak dzięki szybkiemu rozwojowi techniki obecnie internauci mogą oglądać miliony barw na swoich monitorach. Należy jednak pamiętać, że problem użycia bezpiecznych barw może się obecnie wiązać z projektowaniem dla urządzeń mobilnych takich jak palmtopy czy telefony komórkowe posiadających ograniczoną paletę barwną. Jednakże i w tym przypadku parametry miniaturowych wyświetlaczy dorównują coraz częściej dużym systemom.
- Przy projektowaniu elementów interfejsu należy liczyć się z faktem, iż pewna część **>**ludzi dotknięta jest częściowym brakiem rozróżniania kolorów<sup>11</sup>, czyli daltonizmem. Najczęstszą jego odmianą jest zaburzenie w rozpoznawaniu barw czerwonej i zielonej gdy ich nasycenie i jasność są na zbliżonym poziomie. Ocenia się, że co najmniej 5%

**119**

10 www.lynda.com/hex.asp

11 Zob. Zimbardo P.; "Psychologia i życie"; Wydawnictwo Naukowe PWN; Warszawa 2005;str. 241

mężczyzn na świecie cierpi na tę wadę<sup>12</sup>. Inne odmiany ślepoty barwnej takie jak np. całkowita utrata wrażliwości na część widzialnego spektrum (dichromaci), widzenie tylko jednego koloru (cone monochromats), czy całkowita ślepota barwna (achromatopsja) zdarzają się niezwykle rzadko. Projektując elementy interfejsu, które mają się między sobą odróżniać nie powinno się stosować jednocześnie elementów czerwonych i zielonych lub żółtych i niebieskich. Przykłady te powinny przekonać projektantów, iż użycie barwy jako jedynego kanału komunikacyjnego mającego zwrócić na siebie uwagę może zawieść.

W celu symulacji w jaki sposób postrzegane są witryny internetowe przez ludzi z zabu-**>** rzeniami percepcji barwnej można użyć np. programu Fujitsu ColorDoctor<sup>13</sup>.

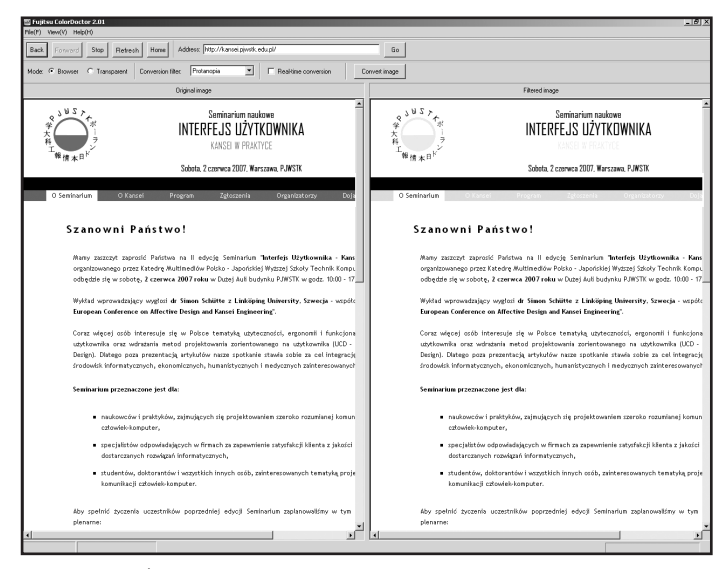

Rys. 6. Fujitsu ColorDoctor

Aplikacja ta w czasie rzeczywistym ilustruje w jaki sposób postrzegane są witryny przez **>**ludzi z wybranym rodzajem schorzenia. Dodatkowo umożliwia wizualizację w odcieniach szarości, co jest doskonałym testem na to czy interfejs jest czytelny bez zastosowania dodatkowych barw. Serwisem internetowym realizującym te zadania jest Visicheck<sup>14</sup>. Sprawdzenie wzajemnej zależności barwy tekstu i tła umożliwia Accesibility Color Wheel<sup>15</sup>.

<sup>12</sup> Pearrow Mark; "Funkcjonalność stron internetowych"; Wydawnictwo Helion; Gliwice 2002; str. 81

<sup>13</sup> www.fu<br>
<sup>12</sup> www.fu<br>
<sup>14</sup> www.gr 13 www.fujitsu.com/global/accessibility/assistance/cd/

14 www.vischeck.com/

15 www.gmazzocato.altervista.org/colorwheel/wheel.php

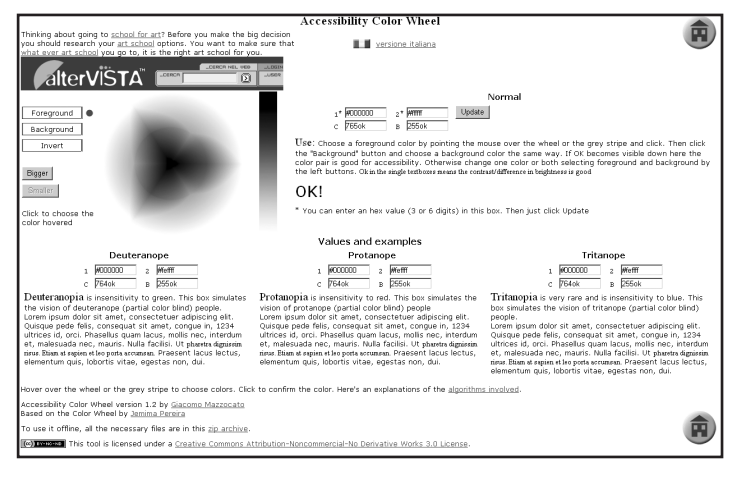

Rys. 7. Accesibility Color Wheel

Dla osób starszych w związku z pogarszaniem się z wiekiem percepcji barwnej, zaleca **>** się używania większych poziomów jasności barw w celu ich poprawnego rozróżnienia.

# Podsumowanie **>**

Użycie barwy w projektowaniu interfejsów ma bardzo ważny wpływ na interakcje między **>** człowiekiem a komputerem. Jej poprawne zastosowanie może zdecydowanie ulepszyć percepcję przekazu i pomóc w konstruowaniu przyjaznych interfejsów. Nieznajomość podstawowych zasad posługiwania się barwą w drastyczny sposób pogarsza użyteczność systemów interakcyjnych. Schematy barwne, przy konstruowaniu których przestrzegano podstawowych zasad przejrzystości, czytelności i spójności dają większą szansę na dobrą komunikację z użytkownikiem. Należy pamiętać również o znaczeniach jakie niosą barwy w różnych kulturach i o dostosowaniu barw dla ludzi z zaburzeniami widzenia. Przedstawione w powyższym artykule serwisy/aplikacje mogą wspomóc projektantów przy podejmowaniu decyzji w doborze barw jednak nie zastąpią rzeczywistych testów z odbiorcami, które są prawdziwym miernikiem użyteczności interfejsu.

# Literatura **>**

- Cohen June; "Serwisy WWW Projektowanie, tworzenie i zarządzanie"; Wydawnictwo Helion; Gliwice 2004
- Pearrow Mark; "Funkcjonalność stron internetowych"; Wydawnictwo Helion; Gliwice 2002 **•**
- Spolsky Joel; "Projektowanie interfejsu użytkownika"; Wydawnictwo Mikom; Warszawa 2001 **•**
- Zimbardo Philip; "Psychologia i życie"; Wydawnictwo Naukowe PWN; Warszawa 2005 **•**
- Computer Arts edycja polska; "Dziesięć sposobów na właściwe dobranie kolorów" CGS Computer Graphics; **•**Studio 11/2005

- http://www.colormatters.com/ **•**
- http://webdesignref.com/chapters/13/ch13-17.htm/ **•**
- http://www.kuler.adobe.com/ **•**
- http://neteffect.dk/colormatch/ **•**
- http://www.ideo.com/visualizer.html/ **•**
- http://www.degraeve.com/color-palette/ **•**
- http://www.fujitsu.com/global/accessibility/assistance/cd/ **•**
- http://www.vischeck.com/ **•**
- http://gmazzocato.altervista.org/colorwheel/wheel.php/ **•**